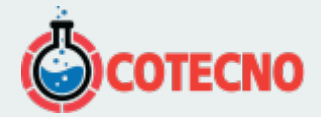

## **ELECTROTOMOGRAFÍA 3D PARA RESISTIVIDAD E IP - ZONDRES3D**

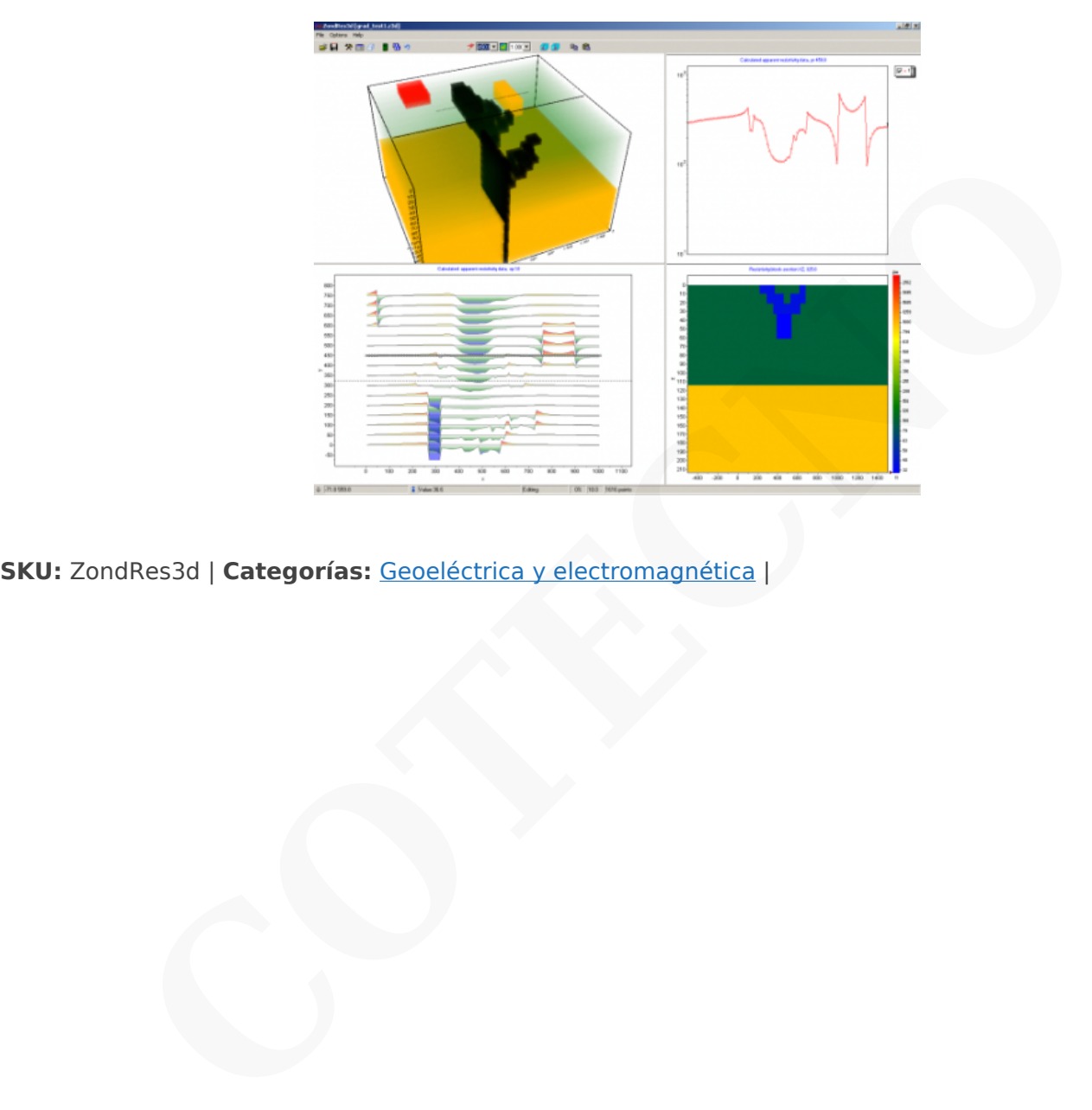

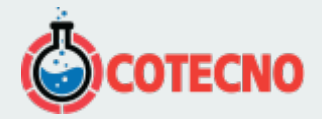

## **DESCRIPCIÓN DEL PRODUCTO**

ZondRes3D está diseñado para la interpretación tridimensional de la resistividad de la tomografía eléctrica y los datos de polarización inducida en variantes terrestres, de pozo cruzado y marinas.

La tomografía eléctrica es una técnica completa que incluye el método de observaciones de campo y la tecnología de procesamiento e interpretación de datos de campo. Su característica es la reutilización múltiple como fuente y receptor de la misma posición de electrodos, fijada en un sitio.

Tal enfoque permite, por un lado, trabajar con instrumentos modernos de alto rendimiento y, por otro lado, aplicar algoritmos efectivos de modelado e inversión. Para la interpretación de los datos de tomografía eléctrica se utilizan modelos bidimensionales y tridimensionales. Amplía significativamente el rango de problemas resueltos de prospección eléctrica debido a secciones de investigación que son considerablemente diferentes de las capas horizontales «clásicas».

La resolución y, por lo tanto, la calidad de interpretación de la tomografía eléctrica está estrechamente relacionada con el número y la densidad de las mediciones en un sitio. Su número generalmente alcanza los primeros mil, por lo que la cuestión de la eficiencia de las mediciones de campo tiene una importancia básica y en muchos aspectos define la posibilidad de uso práctico de este método. Se aplica un equipo especial con conmutación automática programada de electrodos para alcanzar la máxima efectividad de los trabajos de campo. eléctrica es una técnica completà que incluye el método de observaciones de campo y<br>el enterpretación de datos de campo. Su característica es la reutilización múltiple como fuer<br>entertos, por un lado, trabajar con instrume

La técnica de tomografía eléctrica tridimensional significa una técnica de medición especial con el uso de un número considerable de electrodos conmutados (algunos cables de prospección eléctrica) mientras que el número de mediciones alcanza los diez mil. Pero en muchos casos para la interpretación tridimensional es suficiente utilizar los resultados de la tomografía eléctrica bidimensional recibida en varias líneas de perfil paralelas.

La característica del programa ZondRes3D es su alto recurso utilizando conectado con la especificidad de la solución de problema directo e inverso de gran dimensión que requiere una computadora potente. En el programa se realizan dos métodos para resolver problemas directos e inversos del cálculo del campo eléctrico: método de elementos finitos y método de diferencias finitas. El método de diferencias finitas funciona aproximadamente dos veces más rápido, pero no permite usar una topografía.

ZondRes3D representa una solución lista para la tomografía eléctrica y resuelve una amplia gama de problemas, desde el modelado matemático y el análisis de sensibilidad hasta el procesamiento e interpretación de datos de campo. La interfaz conveniente y la variedad de características de visualización de datos permiten resolver una amplia gama de problemas geológicos con la máxima efectividad.

ZondRes3D utiliza un formato de datos simple y claro que permite combinar fácilmente varios sistemas de observación, incluidas diferentes variantes de la configuración de la topografía y otra información adicional.

El programa funciona con cualquier tipo (aplicado en prospección eléctrica) de matriz de electrodos (dos, tres y cuatro electrodos) o sus combinaciones. También se admiten formatos de datos conocidos.

Se proporciona un modo especial para trabajar con matriz de gradiente medio que permite calcular rápidamente y visualizar datos en forma freandly para el intérprete.

Algunas variantes de visualización del modelo tridimensional en forma de varias secciones e isosuperficies se realizan en el programa.

La etapa importante que impide la medición de campo es el modelado matemático de la estructura geoeléctrica del sitio de trabajo. El modelado da la oportunidad de estimar el nivel de la señal y hacer una elección de los parámetros óptimos del sistema de observación para la decisión del problema geológico establecido. ZondRes3D tiene una gran gama de herramientas para el modelado matemático y el análisis de la sensibilidad de los campos de DC y la polarización inducida.

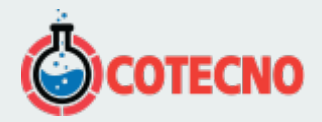

Como la tarea general del programa es la inversión de los parámetros de sección geoeléctrica, algunas variantes de la decisión inversa del problema se realizan en ZondRes3D, las básicas son: suavizar la inversión, para obtener un enfoque suave, para obtener una distribución suavizada de los parámetros geoeléctricos con profundidad.

Mientras se trabajaba en el programa, se prestó especial atención a la contabilidad de datos a priori. Debido a la equivalencia de los problemas geofísicos inversos, la calidad de los resultados obtenidos depende en gran medida de la cantidad de datos a priori utilizados. En ZondRes3D aquí es posible establecer pesos para mediciones, fijación y límites haciendo de características cambiantes de diferentes celdas, utilizando de modelo a priori como mayor en inversión. Los esquemas robustos de estimación de ruido se realizan en el software. También existe la posibilidad de importar y mostrar los resultados de las mediciones por otros métodos y datos de perforaciones cruzadas que mejoran los resultados de interpretación.

Se pueden encontrar más detalles sobre la funcionalidad del software descargando el [manual del usuario](https://geodevice.ca/upload/iblock/f20/5yhzs6vpfz2cqyxw03uzpty7bkb39x80/ZondRes3D_eng.pdf), así como su [versión de demostración](http://zond-geo.com/zfiles/Zondres3d.zip) o viendo reseñas en video y tutoriales.

## **Descargas**

[User manual](https://geodevice.ca/upload/iblock/f20/5yhzs6vpfz2cqyxw03uzpty7bkb39x80/ZondRes3D_eng.pdf) [Download](http://geodevice.ca/local/download/from_url.php?url=http://zond-geo.com/zfiles/Zondres3d.zip) [Driver download](http://geodevice.ca/local/download/from_url.php?url=http://zond-geo.com/zfiles/sensedriver_w10_11.zip)

A MONTH EVAN

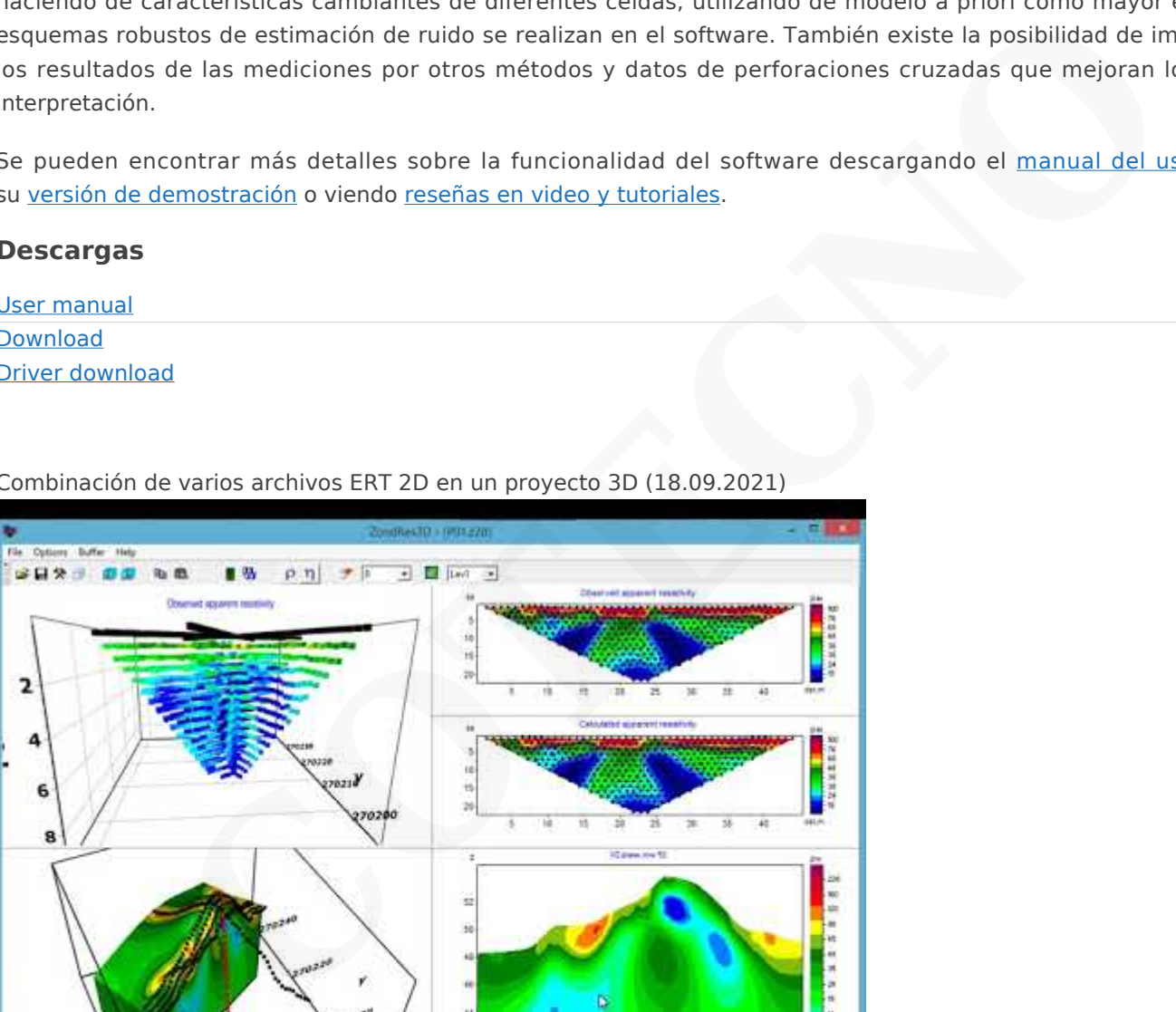

Combinación de varios archivos ERT 2D en un proyecto 3D (18.09.2021)

Imágenes de resistividad 3D en acuario, estudio de caso. (13.08.2021)

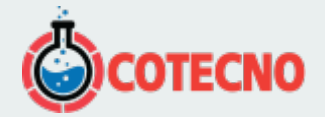

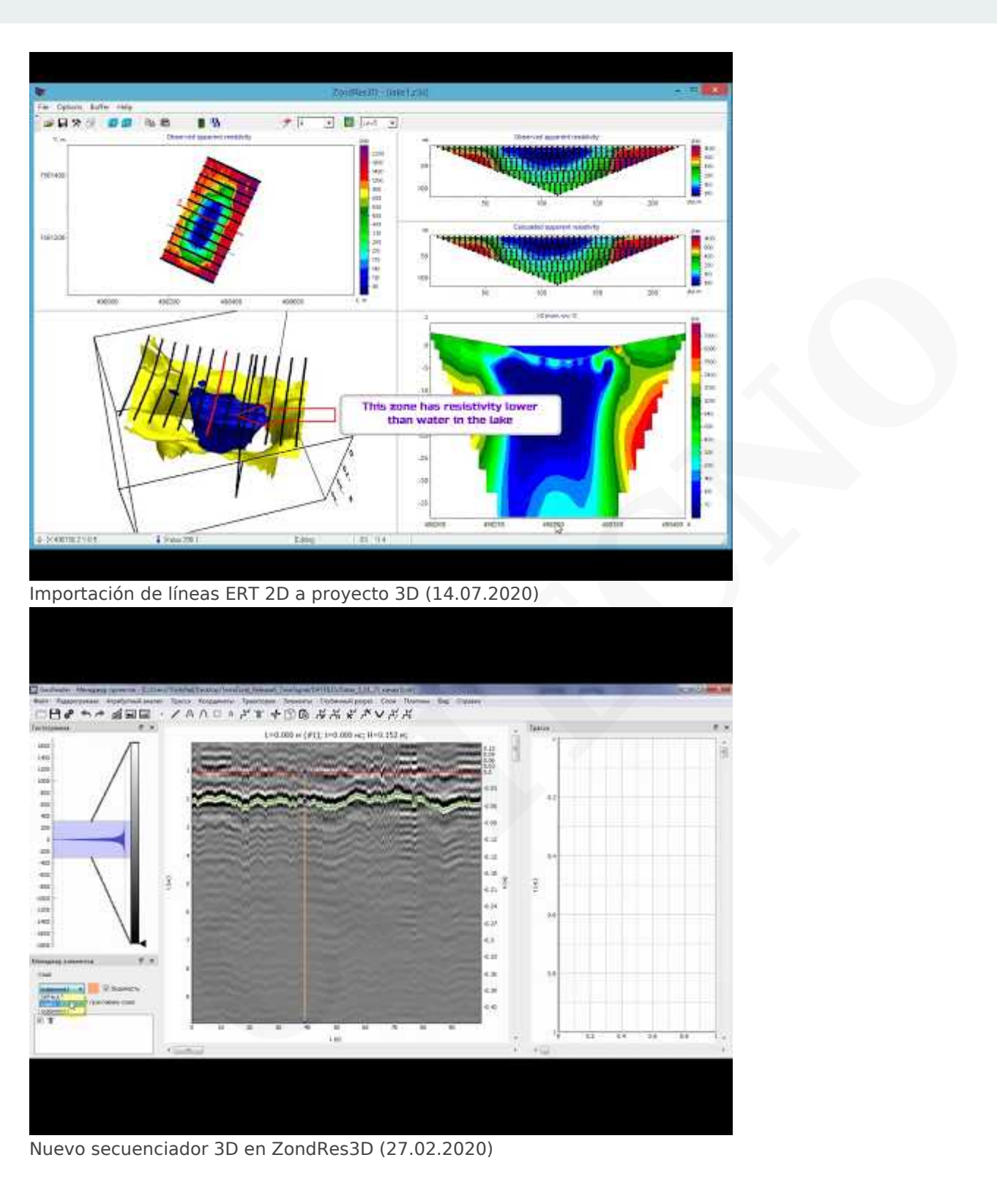

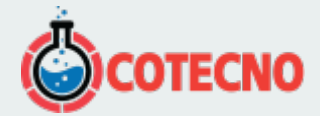

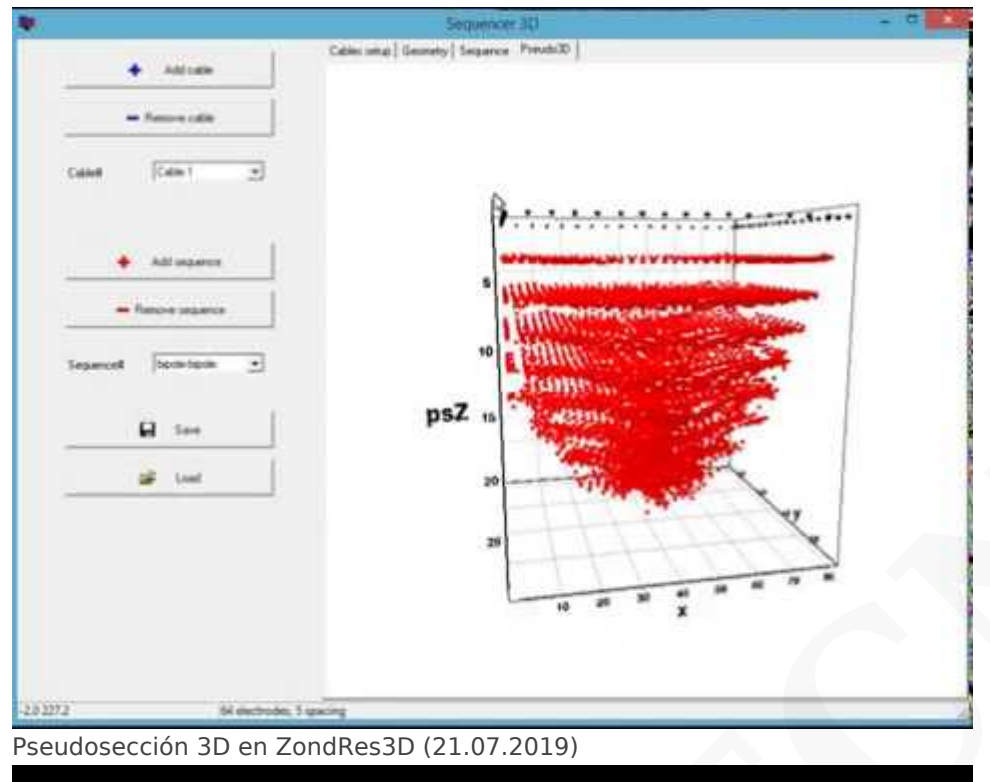

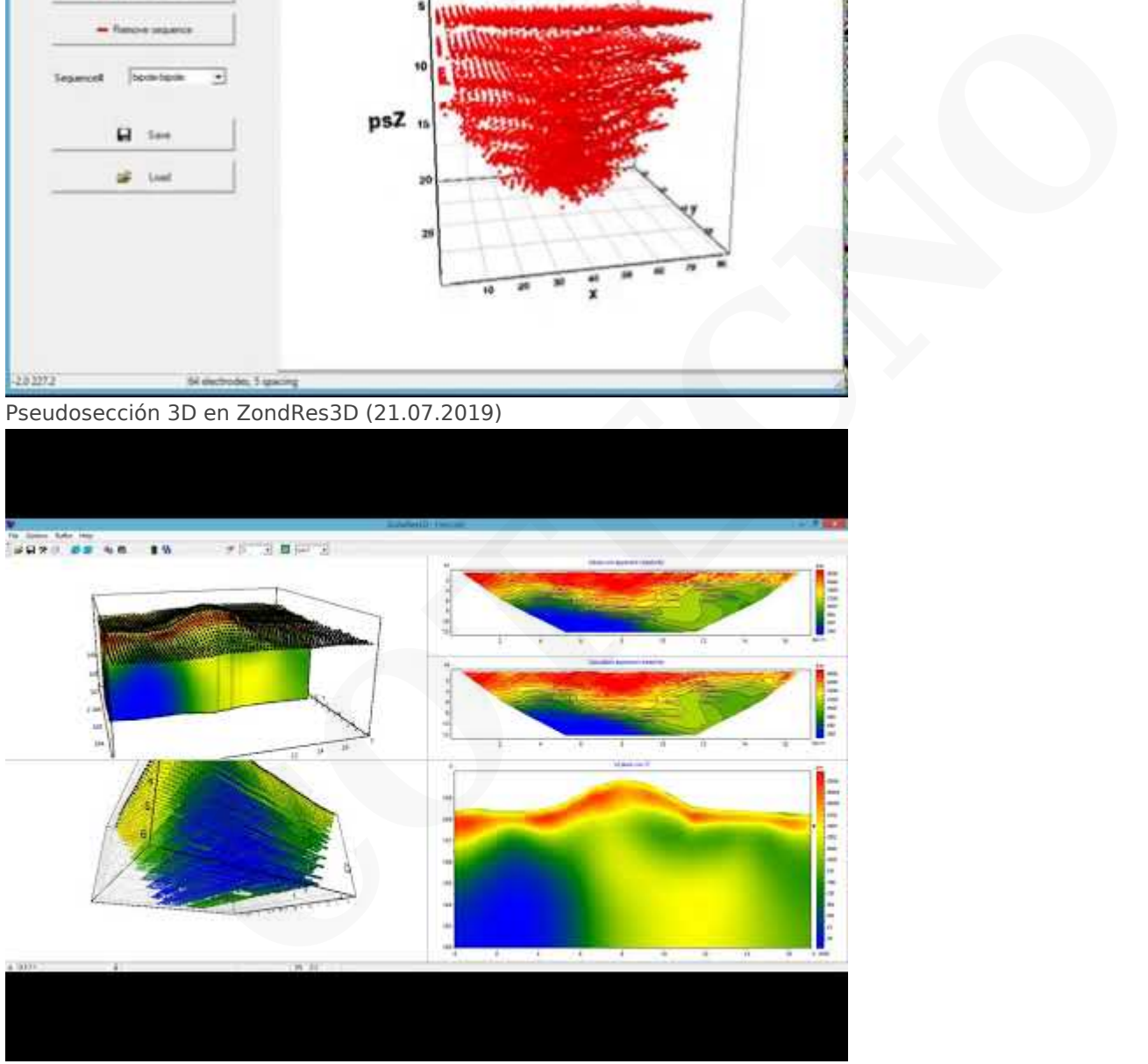

Trazado directo a Voxler (19.06.2019)

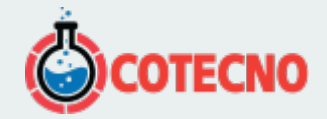

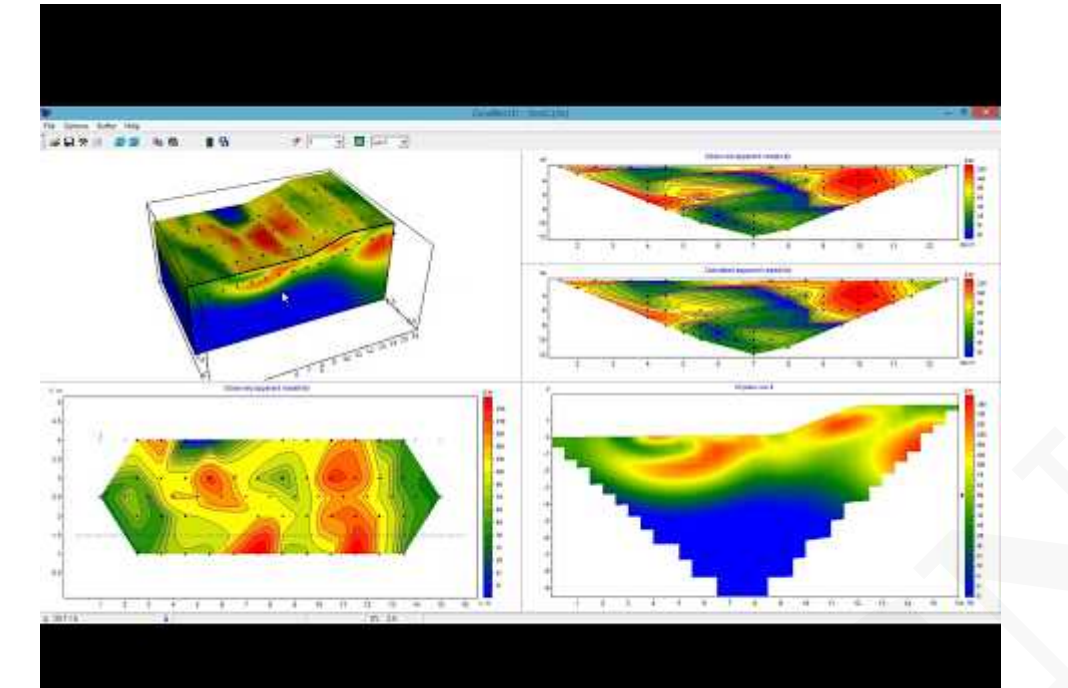

Vídeo tutorial de ZondRes3D (19.06.2017)

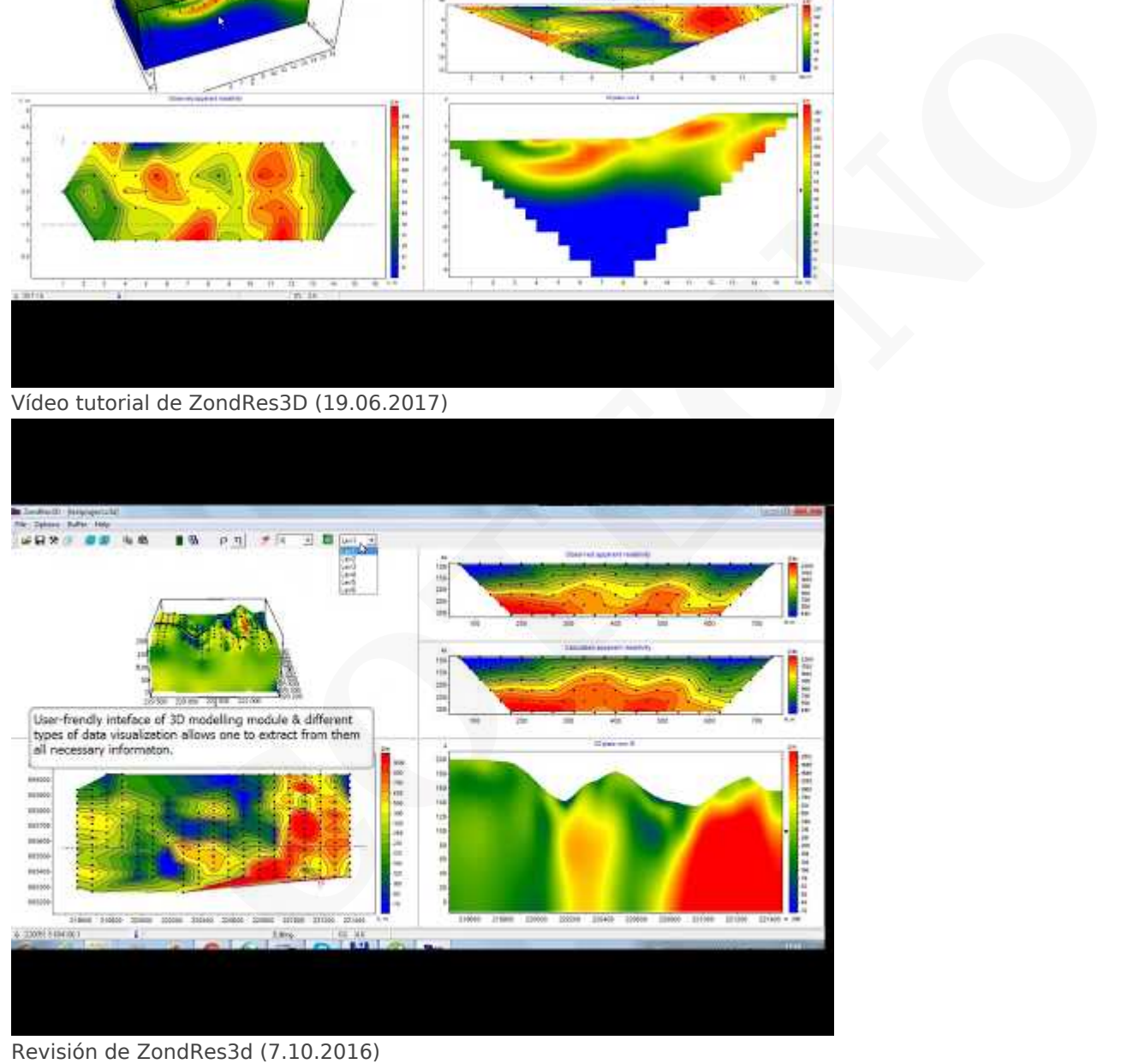

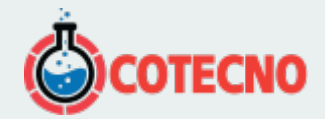

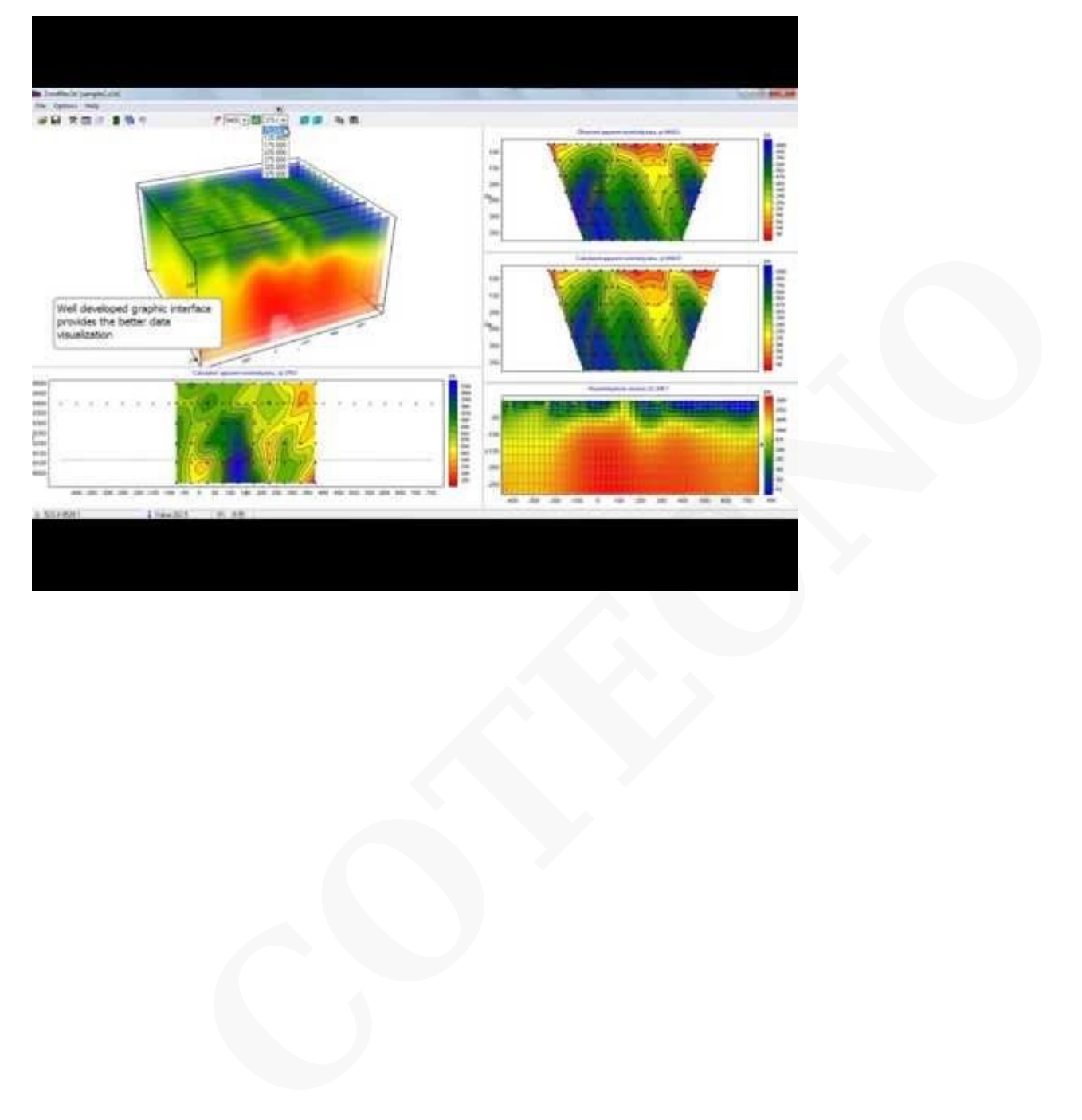

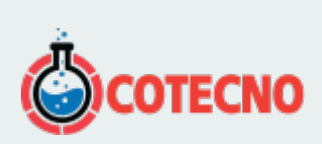

## **INFORMACIÓN ADICIONAL**